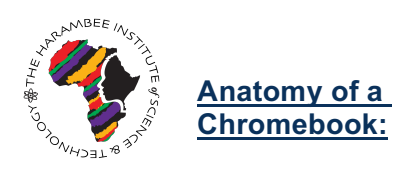

# **Chromebooks: Basic Setup & Features**

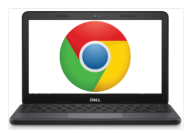

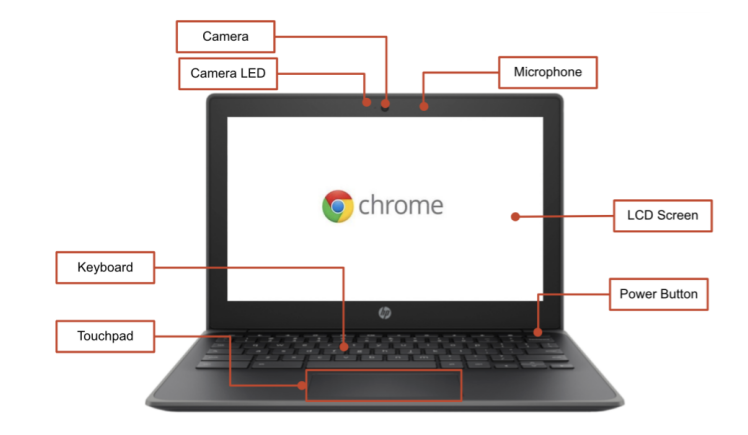

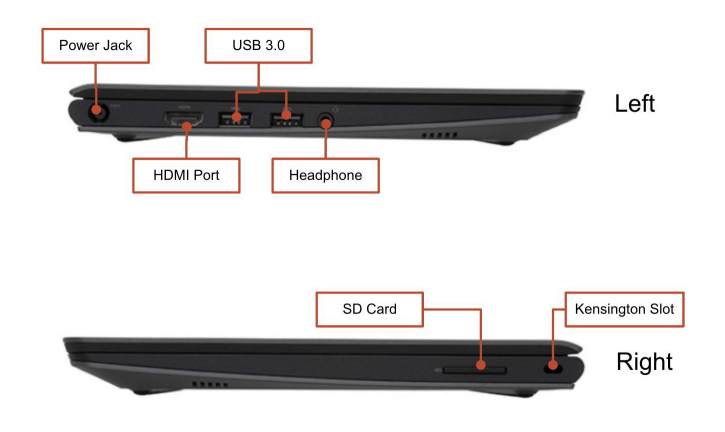

## **Important Keys:**

These keys can be found across the top of the keyboard:

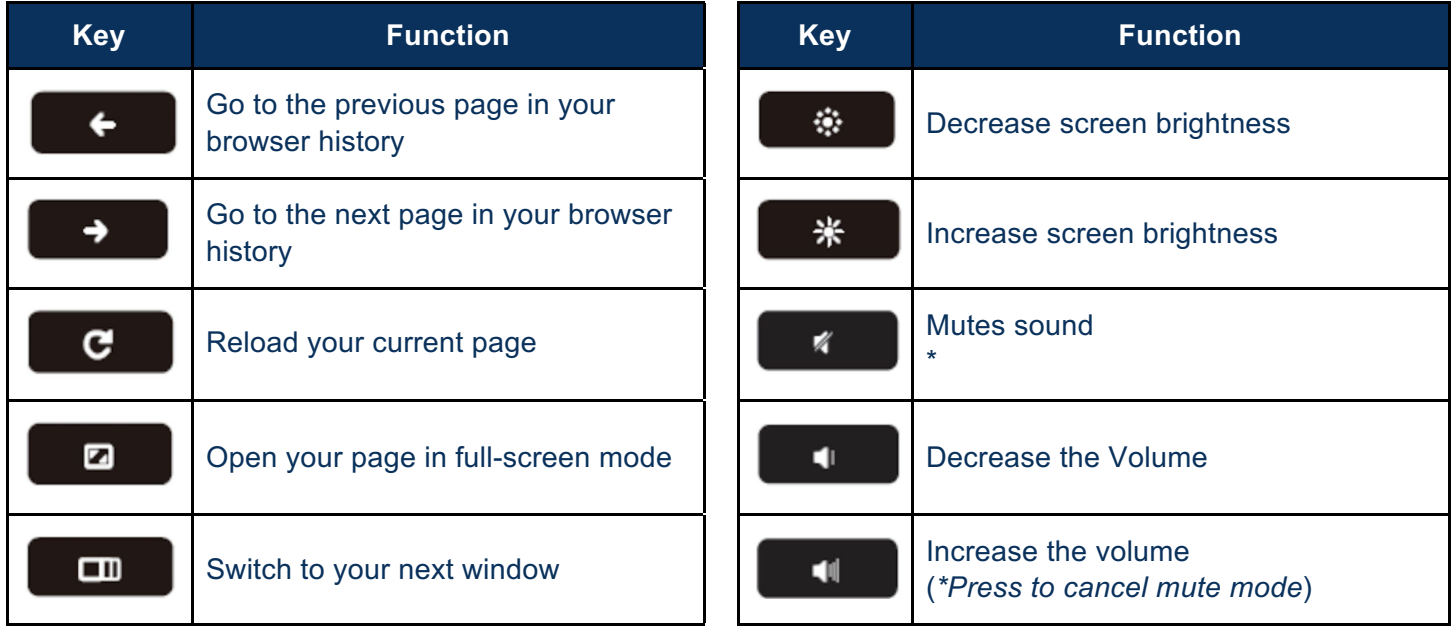

# **Using the Touchpad:**

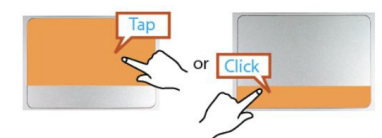

Left click - Just tap at top or click at bottom.

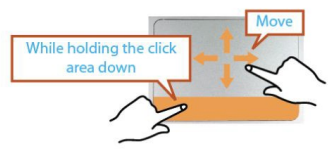

Drag - Click and hold at bottom, then touch and move finger at top.

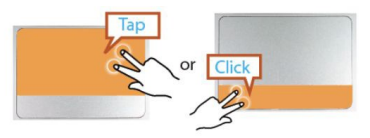

Right click - Tap with two fingers at top or click with two fingers at bottom.

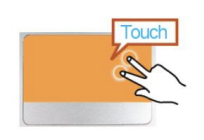

Scroll - Touch with two fingers and then move up or down.

#### **Adjusting Language Settings**

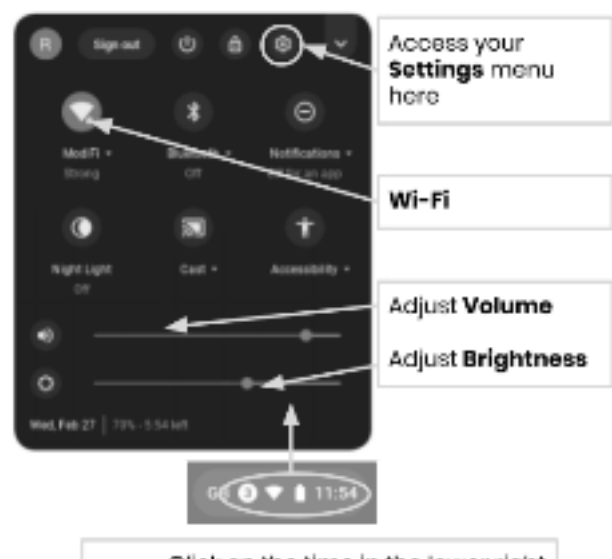

To change the language settings on a Chromebook, open the **"Status Bar"** on the bottom right corner of the desktop. The expanded view of this window will show a settings (gear) icon..

**Step 1 →** Select "Advanced"

**Step 2** → Access the "Languages and input" section, and select "Language"

**Step 3**  $\rightarrow$  Choose the language you would like to use

#### *....if your language is not included in the list*

- Select "Add languages"
- Select the language you want and press "Add".

Click on the time in the lower right comer to expand the Status Bar menu

Once you have selected your language, select the more button  $(\cdot)$  and you will be given the opportunity to specify how you want to use the language. Your options include:

- 1. "Show menus in this language"
	- Select "Show system text in this language"
	- Restart the device
- 2. "Show webpages in this language"
	- Select "Move to the top" to prioritize this language at the top of the list.
	- If you would like Google Chrome to translate the webpages also, select "Offer to translate pages in this language"

#### **Aaccessibility**

You can enable the Accessibility features by opening the "Status Bar" menu and selecting "Accessibility". This will open a menu of available accessibility features, select features as needed.

Features include: ChromeVox (spoken feedback), Select to Sleep, Dictation, High contrast mode, Fullscreen magnifier, Docked magnifier, Automatic clicks, and On-screen keyboard.

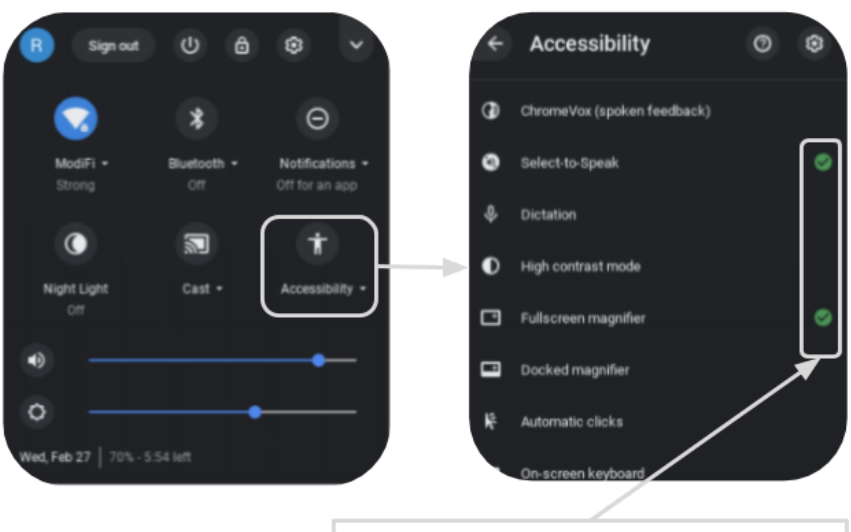

Enable or disable Accessibility features as needed

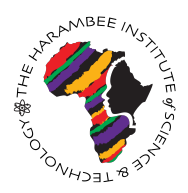

**Chromebook Cheat Sheet: Basic Use & Troubleshooting**

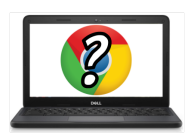

#### **Tips & Tricks for Chromebook Users**

# **Helpful Chromebook Shortcuts**

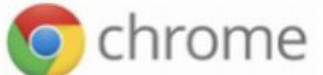

The following shortcuts will work on Chromebooks. Some also work on computers running the Chrome browser.

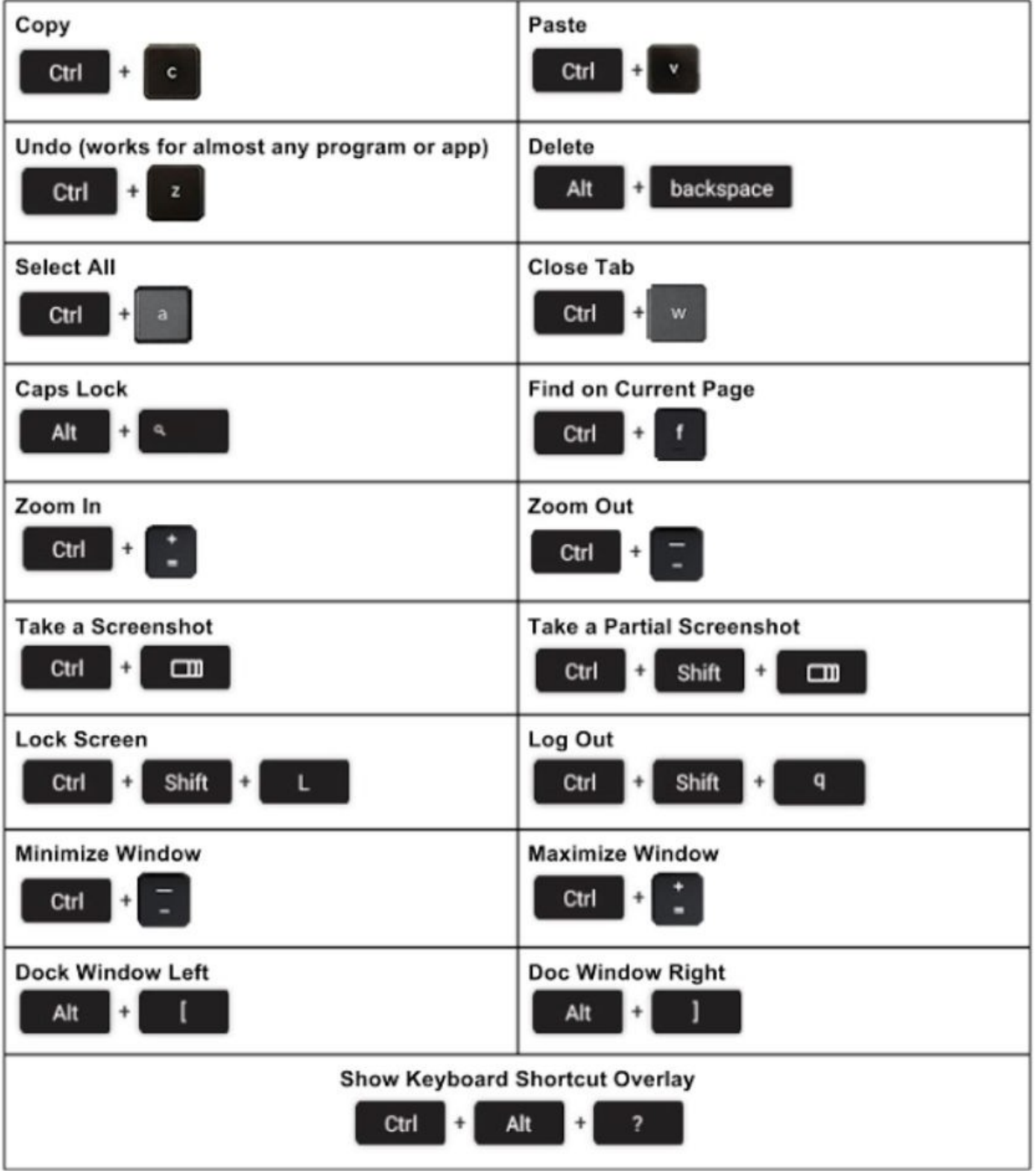

## **Basic Troubleshooting**

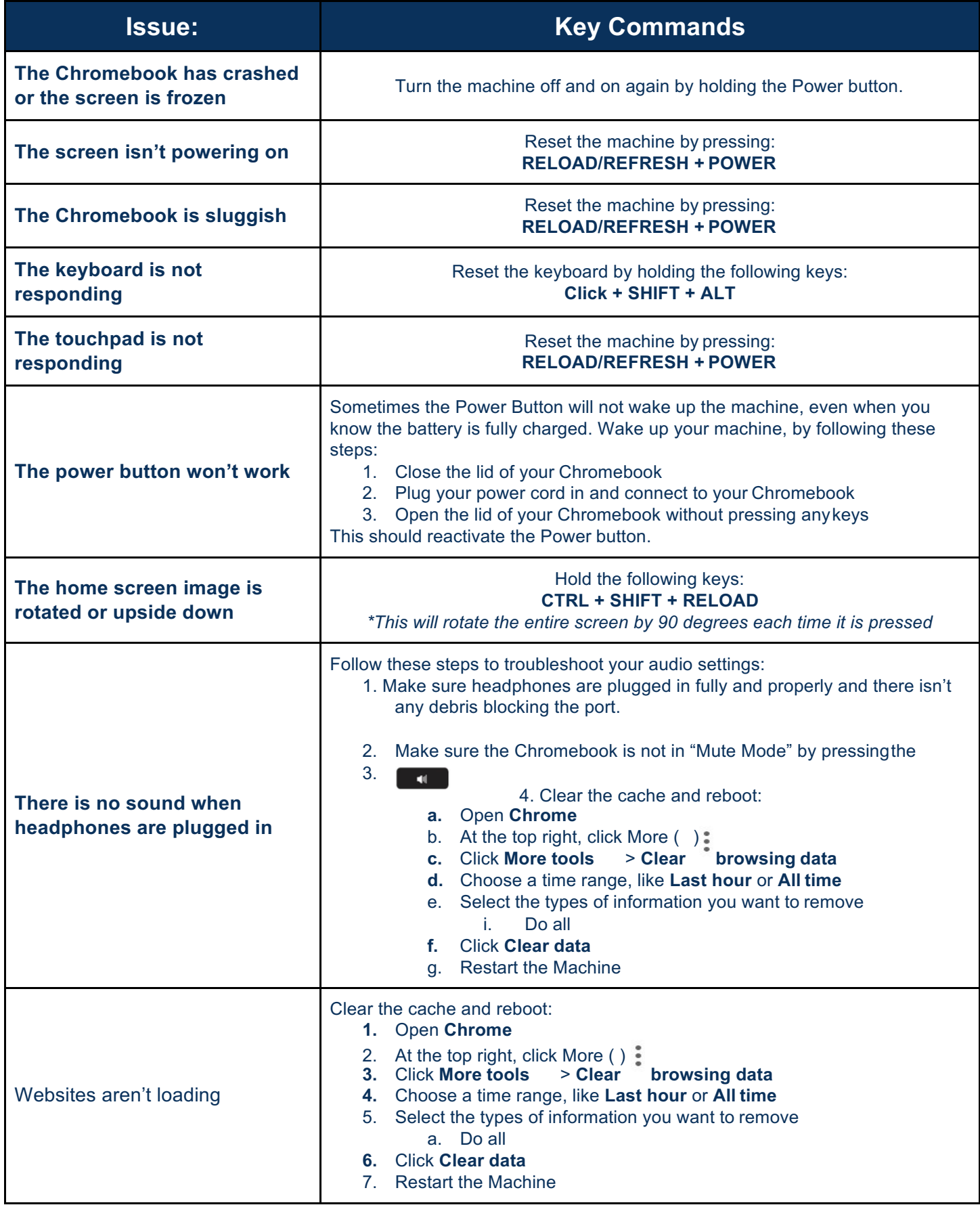